イジェクトボタン

## Logitec ポータブル DVD ユニット LDR-PWA8U3CV\_SG V01

このたびは、ロジテックのポータブルDVDドライブユニットをお買い上げ いただき誠にありがとうございます。このセットアップガイドでは本製品の 導入手順と基本操作について説明しています。次ページの「取り扱い上のご 注意」と併せて事前によくお読みください。

# □ DVD ドライブ本体 パッケージ内容の確認 <sup>はじめに箱の中に以下のものがあることを確認して</sup>

LDR-PWA8U3CVシリーズ

#### セットアップガイド

- ・ 本製品はmacOS 10.12以降、Intel製CPUおよびApple Silicon、USBポートを搭載 する次のMacでご使用いただけます。 macOS Sonoma 14、macOS Ventura 13、 macOS Monterey 12、 macOS Big Sur 11、macOS Catalina(10.15)、macOS Mojave(10.14)、 macOS High Sierra(10.13)、macOS Sierra(10.12)
- ただし、ダウンロードいただけるソフトウェアはmacOSではご使用いただけません。 ・ DVDの再生や書き込みには市販のソフトウェアまたはmacOSに搭載されている機能 をご使用ください。
- ・ macOSでは、デジタル放送で録画したディスク(CPRM)の再生は行えません。また、 DVDレコーダーで録画したディスクの編集(VR)はできません。
- ・ macOSでご使用の場合は、DVD-RAMへの書き込み、読み込みには対応していません。
- 本製品から取り出しを行ってください。(パソコン側の操作は必要ありません。)
- Mac OS 環境ではマウントされているディスクのアイコンをゴミ箱に入れるか、Finder トから取り出しを行ってください。
- ※ディスクの回転が完全に停止してから取り出しを行ってください。<br>※本製品は名刺タイプなどの規格外のディスクには対応していません。これらのディスクは
- 使用しないでください。
- ※その他、ディスクの取り扱い上の注意は裏面の「取り扱い上のご注意」を必ずご確認ください。

#### ■強制イジェクトホールを使用した取り出しについて

何らかの理由でディスクが取り出しできなくなったときは、強制的に トレイを排出させる事ができます。

#### 排出方法

い事を確認し、強制イジェクトホールに、伸ばし たクリップ等、細長い棒を挿し込みます。 強く押すとトレイが排出されますのでディスクを 取り出し、トレイを再び閉じます。 ※何かに引っかかり排出されない場合は修理をご依 頼ください。

#### ■設置時の注意

- 本製品はゴム足が貼られている面を下にして水平に設置してください。
- また、適切に転落・引き抜け防止措置をとってください。
- ※本製品が動作している状態での転落や、コネクタ類の引き抜けは故障・データ消失の原因 となります。

#### ■使用上の注意

- ●本製品にディスクを入れたまま移動したり、傾けたりしないでください。本製品やディス クを破損します。
- 障の原因になる場合があります。
- 

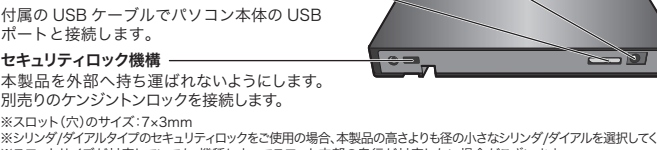

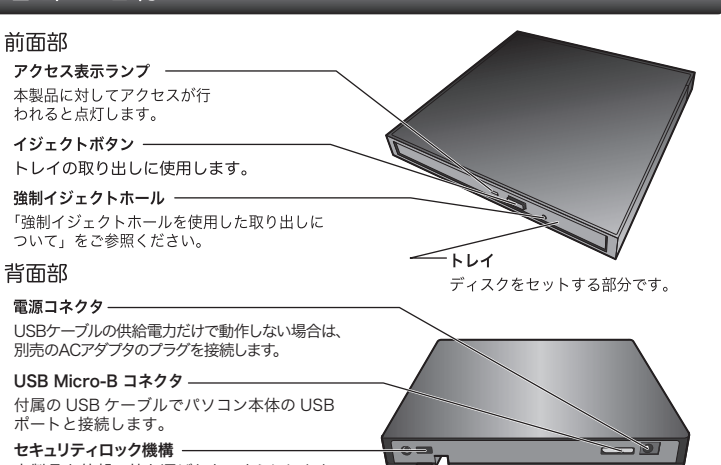

※スロット(穴)のサイズ:7×3mm ※ヘロット <sub>ソンソフィ</sub><br>※シリンダ/ダイアルタイプのセキュリティロックをご使用の場合、本製品の高さよりも径の小さなシリンダ/ダイアルを選択してください。 ※スロットサイズが対応していても、機種によってスロット内部の奥行が対応しない場合がございます。

## 本製品の取り扱いについて

#### ■ディスクのセットと取り出し

ディスクをセットするときは本製品の電源が ON になって いる状態でイジェクトボタンを押しトレイを引き出しま す。タイトルが印刷されている面を上にしてディスク中央 の穴をトレイの中央部にはめて、トレイを押し込みます。

※8cm ディスクも同じ方法でセットと取り出しが可能です。 ※ディスクを取り出す際は、本製品が動作中でないことを「アクセス表示ランプ」で確認して、

※ 製品 / 付属品のイラストは実際の製品と異なる場合があります。 ※ お使いのパソコンによっては、USB バスパワー供給が不足する場合があります。 電力供給が不足する場合は、AC アダプタ ( 別売り ) が必要です。 ーー・・・・・・・・・・。<br>別売り AC アダプタ「LA-10W5S-10」をご購入ください。

### 最大書き込み / 読み込み速度

- ※ 下記の書き込み速度には、その速度に対応したディスクが必要です。
- ※ 8cm ディスクでも使用可能です。
- ※ 記載速度は USB 5Gbps (USB3.2[Gen1]/USB3.1[Gen1]/USB3.0) 接続時のドライブ の最大速度です。

 カートリッジに入った DVD-RAM ディスクはカートリッジから取り出した状態で 使用する必要があります。

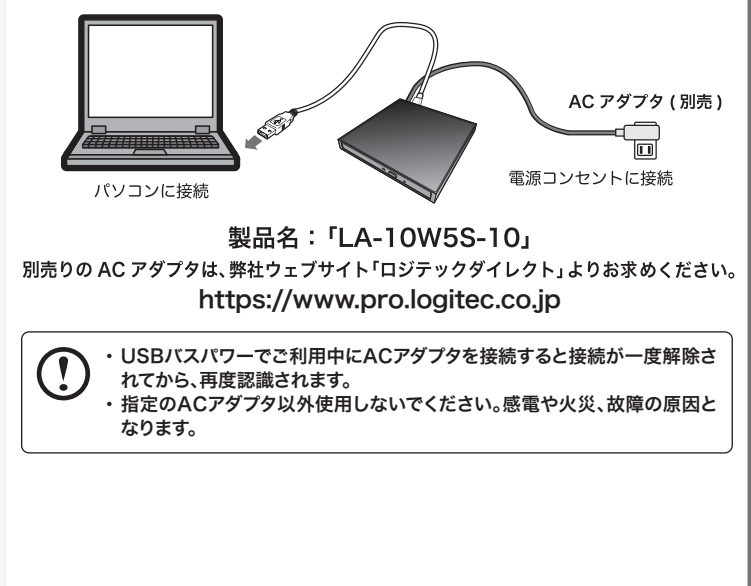

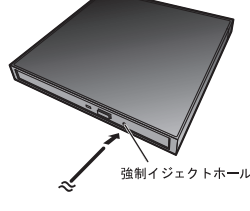

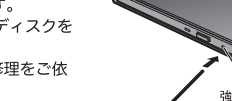

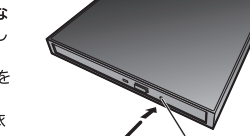

※2 M-DISC について

 「M-DISC」は米 Millenniata 社が開発した、長期記録保持用メディアです。 通常の DVD メディアと比べ、日光、温度、湿度による経年劣化の 影響を受けづらく、長期的なデータ保存 / 読み込みが可能となります。 データ書き込みソフトでデータ保存をして頂くだけで、長期間、読み込み可能な メディアを作成する事ができます。

※長期記録保持メディア、M-DISC は、Millenniata 社が開発したものです。 ※「M-DISC」は別途用意して頂く必要があります。

## ハードウェア仕様

## システム要件

□ USB ケーブル

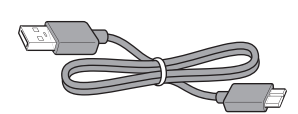

・microB-Type A(約 55cm) 1 本

□ ソフトウェアライセンスシート

## パソコンに接続する

- ○ご使用のパソコンの USB ポートに直接接続してください。 本製品は USB ハブを介しての接続には対応しておりません。
- バスパワーの USB ハブでは 供給電力が足りず、本製品を 使用できません。たとえセル フパワーのハブであっても、 USB ドライバの読み込み等 の問題により、正しく認識さ れない場合があります。

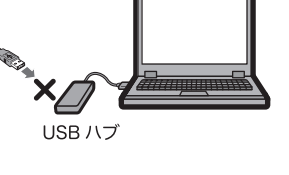

○接続先の USB ポートを変えてお試し

ください。 ご使用のパソコンの USB ポート給電 能力が不足している場合、接続先の ポートを変える事で認識される事が あります。

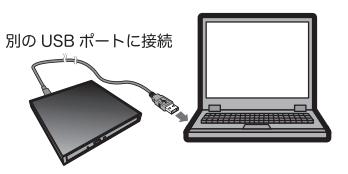

## AC アダプタ( 別売 ) について

本製品がパソコンから認識されない場合、以下の点をご確認ください。

本製品

お使いのパソコン環境によっては、USB バスパワー供給の電力が不足する場合がありま す。不足する場合は、別売りの AC アダプタが必要です。AC アダプタをご使用の場合は、 本製品をパソコンに USB 接続する前に、電源コンセントに AC アダプタを接続し、本製 品の電源コネクタに繋いでください。

## ソフトウェアについて

## Macでご使用の場合

本製品は、DVD の再生、編集、書き込みができるソフトウェアをダウンロードしてご 使用いただくことができます。

インストール方法につきましては「ソフトウェアライセンスシート」をご参照ください。 なお、ソフトウェアの詳しい説明はソフトウェア活用ガイドの「Media Suite ランチャー の使い方」をご参照ください。

- ※ CyberLink Media Suite 10 に含まれるソフトウェアの概要については、ソフト ウェア活用ガイドの「参考情報」をご参照ください。
- ※ DVD の再生にはパソコンをインターネットに接続する必要があります。
- ※ ソフトウェアの機能・画面・仕様は予告なく変更する場合があります。
- ※ ソフトウェアは弊社向けにカスタマイズしたものです。
- ※ 市販されている同タイトルのソフトウェアとは機能・画面・仕様が異なる場合が あります。

※1 対応 OS はいずれも日本語 OS に限ります。

- ※ ソフトウェアを使用してディスクをコピーする場合は、コピー元のディスクと同じ 空き容量が追加で必要です。
- ※ 上記条件を満たした場合であっても、全てのパソコンでの動作を保証するもので はありません。

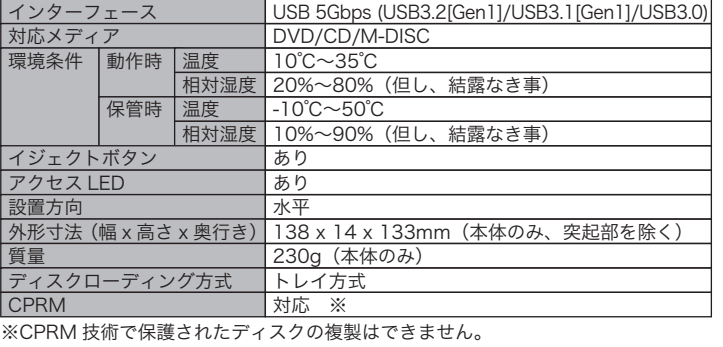

## 各部の名称とはたらき

### CyberLink Media Suite 10

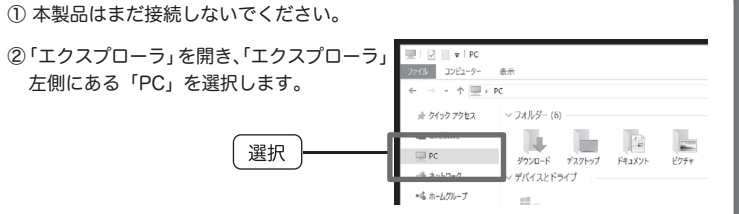

③ 付属の USB ケーブルで本製品をご使用のパソコンに接続します。 ※ ご使用のパソコンの USB ポートの形状に合った USB ケーブルをご使用ください。

・microB-Type C(約 55cm) 1 本

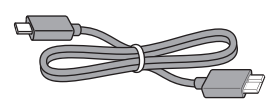

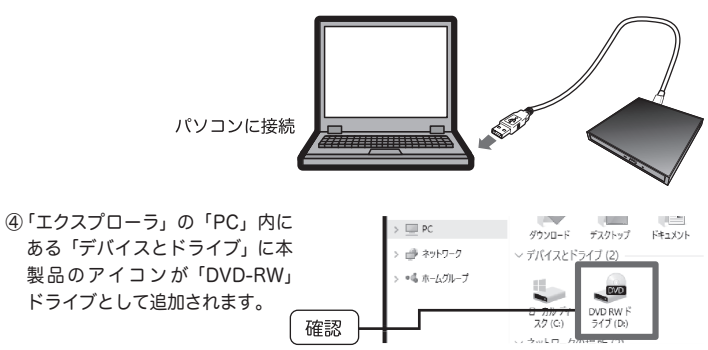

## ! パソコンから認識されない時は ...

- ・ 本製品は読み込み専用でご使用いただけます。読込可能なファイル形式については Chromebookの仕様をご確認ください。
- ・ ダウンロードいただけるソフトウェアはChrome OSではご使用いただけません。

## Chrome OSでご使用の場合

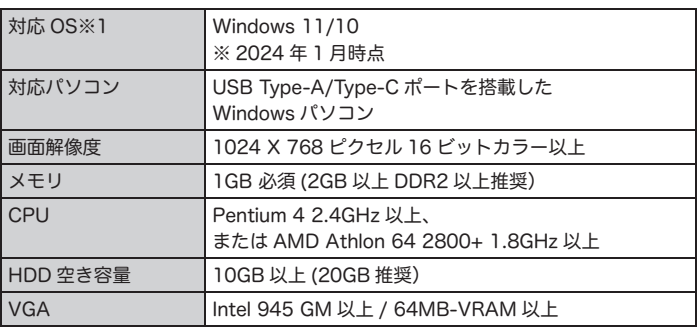

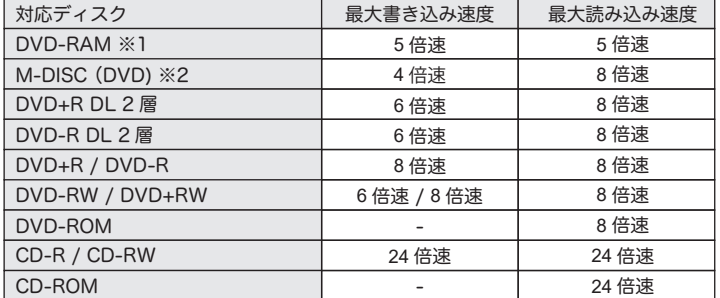

※1 RAM2 ディスクは読み込みのみで、書き込みはできません。

#### 取り扱い上のご注意

#### ■本製品を正しく安全に使用するために

・本紙では製品を正しく安全に使用するための重要な注意事項を説明しています。必ずご 使用前にこの注意事項を読み、記載事項にしたがって正しくご使用ください。 ・本紙は読み終わった後も、必ずいつでも見られる場所に保管しておいてください。

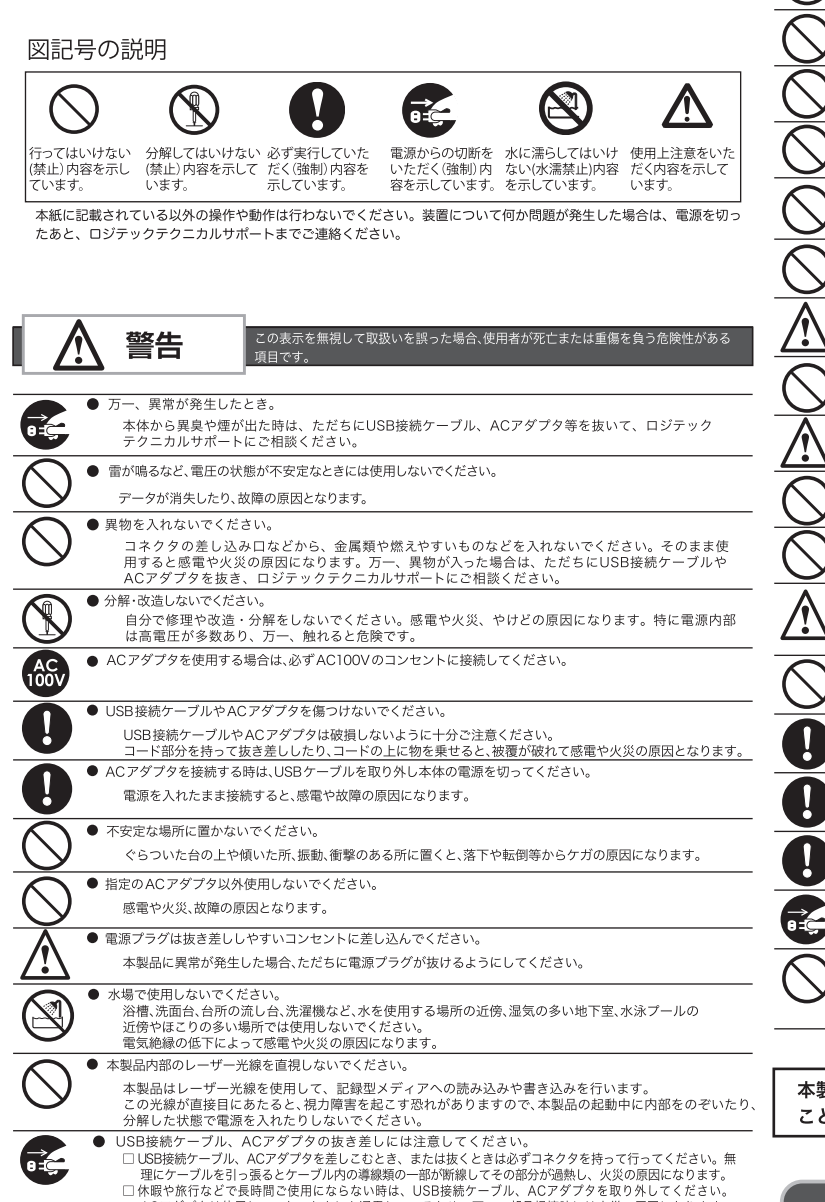

ー、……。<br>ACアダプタは使用していないときにも通電しているため、万一、部品損壊時には火災の原因になります。<br>□ USB接続ケーブル、ACアダプタを抜き差しするときは、乾いた手で行ってください。濡れた手で行うと 感雷の原因になります。 ● 電源プラグの接触不良やトラッキング ACアダプタを使用時は次のようにしないと、トラッキングの発生や接触不良で過熱し、火災の原因にな ります。 ヮぉヮ。<br>ココード類は根元までしっかり差し込んでください。 □ コード類はほこりや水滴が付着していないことを確認し、差し込んでください。付着している場合は乾  $\circledS$ ● 濡れた手で触らないでください。 本製品を濡れた手で触ると、感電や火災、故障の原因となります。 ● 本製品を小さなお子様の手の届く場所へ放置しないでください。 機器を損傷する可能性があるだけでなく、お子様がケガをする危険があります。 ● 装置の上に物を置かないでください。

- $\bigcirc$ 本製品の上に重いものや、水の入った容器類、または虫ピン、クリップなどの小さな金属類を置かない<br>でください。故障や感電、火災の原因になります。 ● 揮発性液体の近くの使用は避けてください。  $\mathbf{J}$
- マニュキュア、ペディキュア・、、。。。。。<br>スニュキュア、ペディキュアや除光液などの揮発性液体は、装置の近くで使わないでください。装置の中に<br>入って発火すると火災の原因になります。 ●日本以外では使用しないでください。
- この装置は日本国内専用です。電圧の違いや環境の違いにより、国外で使用すると感電や火災の原因に<br>なります。また他国には独自の安全規格が定められており、この装置は適合していません。
- ,た場合、使用者が障害を負う危険性、もしくは物! 注意 ● 高温・多湿の場所、長時間直射日光の当たる場所での使用・保管は避けてください。屋外での使用 は禁止します。また、周辺の温度変化が激しいと内部結露が生じ、誤作動する場合があります。 ●本体は精密な電子機器のため、衝撃や振動の加わる場所、または加わりやすい場所での使用や保管は

- ラジオ・テレビ等の近くで使用しますと、ノイズを与えることがあります。また、近くにモーター等の<br>強い磁界を発生する装置がありますとノイズが入り、誤作動する場合があります。必ず離してご使用く ださい。

- を誤った場合, 使用者が障害を負う危険性, もしくは物! 注意 ● 装置の梱包用ポリ袋はお子様の手の届くところに置かないでください。かぶったりすると窒息する おそれがあります。 ● ACアダプタを使用の場合は、なるべくコンセントに直接接続してください タコ足配線や何本も延長したテーブルタップの使用は火災の原因となります ● 湿気や砂ぼこりの多いところ、湯気や油煙のあたるところでは、使用しないでください。 感雷の原因になります。 ● 熱源の近くでは使用しないでください。 火災や故障の原因となります。 ● 記録中に振動を与えないでください。 機器やディスクの故障の原因になります。 ● ディスクを入れたまま機器を動かしたり、傾けたり、たてて使わないでください。 機器やディスクの故障の原因になります。 ● レンズに触らないでください 故障の原因になります。 ● ディスクトレイに手を挟まれないよう注意してください。 ケガの原因になります。とくに小さいお子様にはご注意ください。 ● ディスクトレイの前に物を置かないでください。 トレイの前に熱湯を入れたカップなどを置くと、トレイが開いたときに落ちてけが、やけどの原因になります。 ● 結露した状態で使わないでください。
- 実いところから暖かいところに持ち込むと水滴が付着し、誤動作、故障の原因となります。 ● USB接続ケーブル、ACアダプタのコードは、必ず伸ばした状態で使用してください。 東ねた状態で使用すると過熱し、火災の原因となります。 ●コネクタなどの接続端子に手や金属で触れたり、針金などの異物を挿入したりしないでください。 また、金属片のある場所に置かないでください。発煙や接触不良などにより故障の原因になります。 ● USB接続ケーブル、ACアダプタのコードは足などをひっかけないように配線してください。足をひっかけるとけがや接続機器の故障の原因になります。また、大切なデータが失われるおそれがあります。ケ<br>けるとけがや接続機器の故障の原因になります。また、大切なデータが失われるおそれがあります。ケ<br>|サム の女性の重量物を載せないでください。また、熱器具のそばに配線しないでください。ケーブル被覆が - シルシエに重量物を載こないでくたといる。<br>破れ、接続機器などの故障の原因になります。 ● 本製品の稼働中にACアダプタやUSB接続ケーブルを抜かないでください。データの損失や故障の原因になります。 ● 本製品を廃棄する場合は、お住まいの地方自治体で定められた方法で廃棄してください。 A
- メディアの取扱いについて<br>- 本製品で使用するメディアに関しては、購入したメディアの取扱説明書等に従って正しい取扱いをしてください。  $\mathbf 0$ - 傷がついていたり折れ曲がったメディア等を本製品で使用すると故障の原因となります。
- 電源を一度「OFF」にした時は5秒以上たってから「ON」にしてください。 **A** 
	- 本製品を使用しない場合は、USB接続ケーブル、ACアダプタを抜いておいてください。
- 映像や音楽作品は著作権法の保護を受けています。<br>本製品のご使用にあたっては、著作権法で定められた範囲を逸脱しないようにしてください。<br>本製品で変換や保存した映像や音楽作品は、個人的な環境で私的使用する場合以外、著作権利者本人の許諾<br>無く使用することは、著作権法で固く禁じられています。違法なコピーは絶対に行わないでください。  $\bigcirc$

本製品はクラス 1 レーザー製品です。レーザー光線による視力障害の原因となる ことがありますので、絶対に本製品を分解したり、修理、改造しないでください。

#### その他の注意事項

#### ■設置時のご注意

○本製品およびケーブル類の接続端子部分には触れないでください ( 故障の原因になります )。

#### ■移動・輸送時のご注意

- ○本製品を移動する時は、ディスクを取り出し、必ず本製品に接続されているすべてのケーブル類を取り外 ○一家は『やぁ』。。。<br>「しておいてください。<br>トレイを閉じておくことも忘れないでください。<br>○本製品を移動や輸送するときは、落としたり、ぶつけたりしないでください。
- 
- ■レンズ・ディスクのお手入れ -本製品の電源を切って行ってください-
- ○長時間使用すると、本製品のレンズ、ディスクにほこりが付着して、正常に読み書きができなくなる恐れ があります。<br>使用環境や使用回数によって異なりますが、市販のレンズクリーナーやディスククリーナーなどを用いて、 約1年に一度お手入れすることをお勧めします。
- ■本機表面のお手入れ -本製品の電源を切って行ってください-
- ○汚れは柔らかい布で軽くふき取ってください。 ○77\*10\*※つか。◎いて、なるいといって、<br>○汚れがひどいときは、薄めた台所用洗剤 (中性 ) を布に浸し、よく絞ってからふいてください。<br>○化学ぞうきんをご使用の際は、その注意書きにしたがってください。 ○ベンジンやシンナーなどの溶剤を使わないでください。
- ■トレイ部のお手入れ -本製品の電源を切って行ってください-
- ○トレイ部の汚れがひどいときには、ディスクのクリーニングとあわせて、トレイ部を清掃してください。 ○化学ぞうきんをご使用の際は、その注意書きにしたがってください。

#### ■使用するときは

- ○トレイは出したまま放置しないでください。内部にほこりが入り、故障の原因となります。
- つトレイ部分には本製品で使用可能なメディア以外はセットしないでください あります)
- 
- ○平<sub>安4147</sub> <sub>相称のセベ</sub>ルは、<sub>2</sub>人のしゃい、、、、、、、、、、、、、、、、、、、、、、、、、、、、、、、、、、、<br>■実い場所から暖かい場所へ急に持ち込むと、水滴が付着 ( 結露 ) し、誤動作、故障の原因になります。<br>○揮発性の殺虫剤などがかからないようにしてください ( 外装ケースの変形や、塗装がはげる原因になりま
	- ○隣接しているテレビやラジオに雑音が入るときは 2m 以上離すか、コンセントを別にしてください。

## 「サポート / 修理受付窓口、保証規定のご案内」

#### ■個人情報の取り扱いについて

修理依頼、製品に関するお問い合わせなどでご提供いただいたお客様の個人情報は、 修理品やアフターサポートに関するお問い合わせ、製品およびサービスの品質向上、 アンケート調査等、これらの目的のために関連会社または業務提携先に提供する場合、 司法機関、行政機関から法的義務を伴う開示請求を受けた場合を除き、お客様の 同意なく第三者への開示はいたしません。お客様の個人情報は細心の注意を払って 管理いたしますのでご安心ください。

## サポートサービスについて

#### お問い合わせの前に…

- ◆ 本セットアップガイドを見て、接続の状態・注意事項をもう一度ご確認ください。
- ◆ 弊社 Web サイト (http://www.logitec.co.jp/) では、最新のサポート情報を
- 公開しています。お問い合わせの前にご確認ください。
- ※問題が解決しない場合は、ロジテックテクニカルサポートまでお問い合わせください。

#### ■ロジテックテクニカルサポートセンター

## ロジテック製品に関するお問い合わせは チャットサポートは 電話サポートは **QRから** コチラから ■ 2000 8056.jp

#### ソフトウェアに関するお問い合わせについて

※ソフトウェアのお問い合わせは CyberLink 社へお願いします。

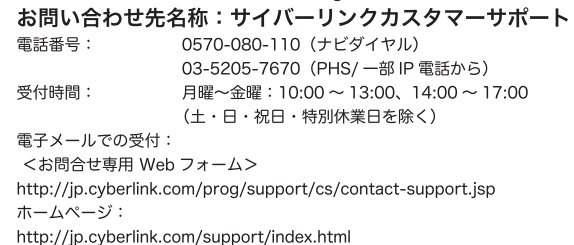

#### 本製品は、日本国内仕様です。国外での使用に関しては弊社ではいかなる責任も負いかねます。また国 かでの使用、国外からの問い合わせにはサポートを行っておりません。 This product is for domestic use only. No technical support is available in foreign languages other than Japanese.

本書の著作権は、ロジテック INA ソリューションズ株式会社が所有しています。 本書の内容の一部または全部を無断で複製/転載することを禁止させていただきます。 本書の内容に関しては万全を期しておりますが、万一ご不審な点がございましたら、ロジテックテク ニカルサポートまでご連絡願います。

- 本製品の什様および外観は、製品の改良のため予告なしに変更する場合があります。
- 実行した結果の影響につきましては、上記の理由にかかわらず責任を負いかねますので、ご了承く ださい。
- Microsoft®、Windows®は、米国Microsoft社の登録商標です。
- Mac、macOS、 Mac OS は Apple Inc. の商標です。
- その他本書に掲載されている商品名/社名などは、一般に商標ならびに登録商標です。 USB Type-C and USB-C are trademarks of USB Implementers Forum

#### データの取り扱いについて

- ・万一、盗難などにより記録した DVD ディスク内にあるお客様の個人情報が流失した場合、弊社は一切の責任を負いかね<br>ます。大切なデータを管理するため、盗難防止等、必要な処置を講じておくようお願いいたします。<br>・DVD ディスクは消耗品です。不適切な使用や電気的ノイズ・静電気による障害、強い衝撃、落雷などの天変地災等によ<br>り放障する場合があります。重要なデータは万一に備えて必ず他のディスクへバックアップをとっておくようお願いいた
- 
- ー。。。。<br>不適切な使用や故障の結果生じたデータの直接的または間接的な損害については弊社では一切の保証をいたしません。
- データの消失については、いかなる運用携帯にかかわらず、弊社では一切その責任を負いません。

ポータブル DVD ユニット セットアップガイド 2024年1月 第一版 LDR-PWA8U3CV SG V01

#### 修理受付窓口のご案内

#### ■修理について

- 修理依頼品については、下記に示す弊社修理受付窓口にお送りいただくか、お求めいただいた 販売店にご相談ください。
- 保証期間中の修理につきましては、保証規定に従い修理いたします。
- 保証期間終了後の修理につきましては、有料となります。ただし、製品終息後の経過期間によっ ては、部品などの問題から修理できない場合がありますのであらかじめご了承ください。

#### ■修理受付窓口(修理品送付先)

〒396-0111 長野県伊那市美すず 8268-1000

- エレコムグループ修理ヤンター (3番窓口)
	- TEL. 0265-74-1423 FAX. 0265-74-1403
	- 受付時間: 9:00~12:00, 13:00~17:00
- 営業日 : 月曜日~金曜日 (祝日、夏期、年末年始特定休業日を除く) ※弊社 Web サイトでは、修理に関するご説明やお願いを掲載しています。
- 修理依頼書のダウンロードも可能です。 ※送付いただく際は、紛失を防ぐため受渡しが確認できる方法(宅配便等)を
- ご利用ください。 。<br>※上記電話番号では、修理依頼品や各種サービス\*などに関するお問い合わせ
- 以外は承っておりません。製品に関する技術的なお問い合わせや修理が 必要かどうかについてのお問い合わせは、弊社テクニカルサポートに お願いいたします。
- これらのサービスは対象製品が限定されています。 有償の場合や対象期間内無償の場合など、内容は異なります。 また、自慢の物ロイカスカルコン・・・・

#### ■修理ご依頼時の注意事項

- お送りいただく際の送料および、梱包費用は保証期間の有無を問わずお客様のご負担になります。 購入年月の確認できる保証書、またはレシート、保証書シールなど、ご購入日が確認できるものを
- 修理依頼品に添付してください。 必ず、「お客様のご連絡先(ご住所/電話番号)」「故障の状態」を書面にて添付してください。
- 保証期間経過後の修理については、お見積もりの必要の有無、または修理限度額および連絡先を 明示のうえ、修理依頼品に添付してください
- .<br>'ご送付の際は、緩衝材に包んでダンボール箱 (本製品の梱包箱、梱包材を推奨します ) 等に入れて、 お送りください。
- お送りいただく際の送付状控えは、大切に保管願います。

#### - 保 証 規 定 -

#### ■保証対象

r.m.l.^』※、<br>保証対象は本製品の本体・本製品の動作に起因する部分のみとさせていただきます。取扱説明書および消耗品は<br>対象外です。

#### ■保証内容

- 1. 弊社が定める保証期間 (本製品ご購入日から起算されます。) 内に、適切な使用環境で発生した本製品の故障に限り、 無償で木型具を修理主たけな適いたします
- ……。<br>※保証期間を超過している場合、有償となります。

#### ■無償保証範囲

- 2 以下の場合には、保証対象外となります
- 
- 以下ツ場コには、木証の家大となりより<br>(1)購入証明書および故障した本製品をご提出いただけない場合。<br>※購入証明書は、購入日、購入店、型番が確認できるもの(レシート・納品書など)を指します。<br>(2)購入証明書に偽造・改変などが認められた場合。
- 
- (3)中古島として本製品をご購入された場合。(リサイクルショップでの購入. オークション購入での中古島を含む) 、07 - 11山について、「42」の「2017」、「2017」、「2017」という。<br>(4)弊社および弊社が指定する機関以外の第三者ならびにお客様による改造、分解、修理により故障した場合。<br>(5)弊社が定める機器以外に接続、または組み込んで使用し、故障または破損した場合。
- 
- (6) 通常一般家庭、一般オフィス内で想定される使用環境の範囲を超える温度、温度、振動等により故障した場合。
- 
- (9) 接続されている他の機器に起因して、本製品に故障、損傷が生じた場合。
- (э) <sub>按称に</sub>っている™の<sub>物</sub>品に<sub>ピ</sub>ムウェア、作者知に以呼、信息ルエクに参与。<br>(10) ソフトウェア(ファームウェア、ドライバ他)のアップデート作業によって故障、障害が生じた場合。<br>(11) 本製品の、パッケージ、取扱説明書、ならびに弊社ホームページ内などに記載の使用方法、および注意に反<br>するお取り扱いによって生じた故障、損傷の場合。
- (12)その他、無償修理または交換が認められない事由が発見された場合。

#### ■條理

- ||e↓↓<br>3.修理のご依頼は、購入証明書をお買い上げ頂いた製品一式(付属品、セット品含む)に添えて、お買い上げの販<br>4.弊社修理センターへご送付いただく場合の送料はお客様のご負担となります。(返送時の送料は弊社が負担致しま
- 4 . 弁社修理セノターへこ本10いにたく場合の26村46名様のご具迫と40ヶ8 9。いぬ25村の2村4村45年10月5日までは、また、ご送付いただく際、通切な梱包の上、紛失防止のため受渡の確認できる手段(宅配や簡易書留など)をご利用ください。なお、弊社は運送中の製品の破損、紛失については一切の責任を負いかねます。<br>をご利用ください。なお、弊社は運送中の製品の破損、紛失については一切の責任を負いかねます。<br>5. 同機種での交換ができない ただく場合があります。
- C.C.、。」<br>6 保証期間内にて修理、交換により交換された、旧部品または旧製品等は返却いたしかねます。
- ・ K#L#v|m|?vl 、「wb エンス」ということのことを実現する。<br>- 記憶メディア・ストレージ製品において、修理センターにて製品交換を実施した際にはデータの保全は行わず、<br>- 全て初期化いたします。記憶メディア・ストレージ製品を修理に出す前には、お客様ご自身でデータのバックアッ<br>ブを取っていただきますようお願い致します。<br>ブを取っていただきますようお願い致します。
- ーラーということにことすることが、<br>8. 修理期間中における代替機および貸出機のご用音はございません。
- ・ ®st:mim(=ru.s) » いには。。。。<br>1. 対象機器にマイナンバーが記憶された装置、記憶媒体が有る修理品、マイナンバーが記録されているデータが確認<br>- できた場合には修理せず返却します。修理依頼品にマイナンバーが記録されていない事の確認をお願い致します。 ■免青事項

- =>>>、,。、、<br>10.本製品の故障について、弊社に故意または重大な過失がある場合を除き、弊社の債務不履行および不法行為等の
- 10. 平然00.000kmについて、弁社に応感。んぱまんな過ぎる場合です。<br>- 損害賠償責任は、本製品購入代金を上限とさせていただきます。<br>- 11. 本製品の故障に起因する派生的、付随的、間接的および精神的損害、逸失利益、ならびにデータ損害の補償等に<br>- つきましては、弊社は一切責任を負いかねます。 ーラごよりこは、弁知は一切買正を買いかねよす。<br>12. データを取扱う際には自己責任において、必ず定期的なバックアップを取って下さい。本製品の故障または使用
- ■有効範囲

■15%≠5品<br>13.この保証規定は、日本国内においてのみ有効です。 This warranty is valid only in Japan.

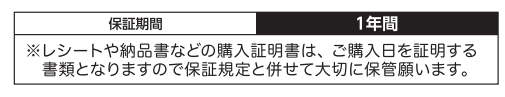

● ロジテックINAソリューションズ株式会社 C 2024 Logitec INA Solutions Co., Ltd. All rights reserved.